# **BAB IV HASIL DAN PEMBAHASAN**

### **4.1 Hasil Penelitian**

Pada bab ini dijelaskan mengenai hasil penelitian dan implementasi program dari berbagai proses yang telah dirancang pada bab 3. Tahapan-tahapannya adalah sebagai berikut.

### **4.1.1 Persiapan Data**

Tahapan ini dimulai dengan melakukan pengambilan data sample atau contoh yang telah dikumpulkan. Jumlah data kesalahan unbk terdiri dari 18 kesalahan sistem. Masing-masing kesalahan sistem unbk juga terdapat gejala-gejala yang menyertainya. Dalam proses pengujian diterapkan algoritma *Naive Bayes Classification*. Kesalahan unbk terdapat pada Tabel 4.1, sedangkan gejala-gejala dari kesalahan sistem unbk terdapat pada Tabel 4.2.

Tabel 4.1. Jenis Permasalahan sistem yang terjadi di kegiatan UNBK

| N <sub>0</sub>        | Kode           | Nama Kesalahan UNBK                                                                                 |  |
|-----------------------|----------------|----------------------------------------------------------------------------------------------------|--|
| 1                     | K1             | Adapter setting ke jaringan lokal belum diberikan IP<br>dengan segmen 0. Waiting VHD Services Ready |  |
|                       |                | disebebakan Karena salahnya pengaturan di VM untuk<br>Adapter1.                                     |  |
| $\mathcal{D}_{\cdot}$ | K2             | Tidak di temukannya Browser Google Chrome. Tidak di<br>temukannya Aplikasi Oracle VirtualBox        |  |
| 3                     | K <sub>3</sub> | Error/Tidak berhasil masuk CBTSync                                                                  |  |
| 4                     | K4             | Saat membuat virtual mesin terdapat error "cannot create                                            |  |

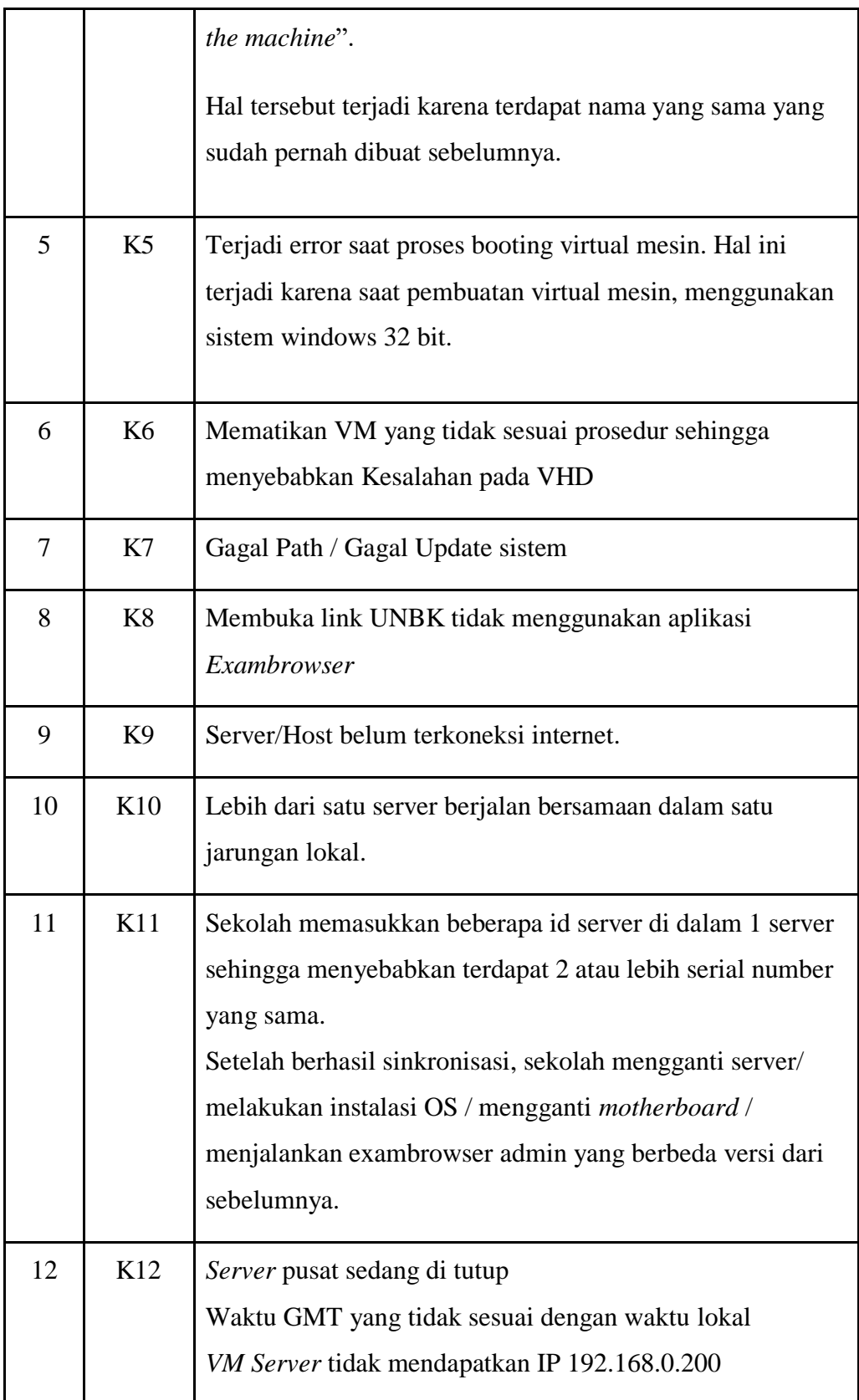

|    |     | Penulisan ID Server Salah                                                                                                    |
|----|-----|----------------------------------------------------------------------------------------------------|
| 13 | K13 | Akses sinkronisasi sekolah ditutup. Dikarenakan sekolah<br>sudah pernah melakukan sinkronisasi sampai data 9 lalu<br>menghapus data. |
| 14 | K14 | Error saat mengunduh data 5/6                                                                                                    |
| 15 | K15 | Daftar tes yang diaktifkan tidak sesuai dengan jadwal.<br>Hanya memilih daftar tes, tetapi tidak klik tombol simpan.                 |
| 16 | K16 | Terdapat siswa yang sedang login sehingga tidak dapat<br>mengganti daftar tes.                                                       |
| 17 | K17 | Melakukan patching manual.<br>VHD telah mengalami mati paksa.                                                                        |
| 18 | K18 | Server pusat sedang di tutup.                                                                                                    |

Tabel 4.2. Gejala-gejala Kesalahan system UNBK

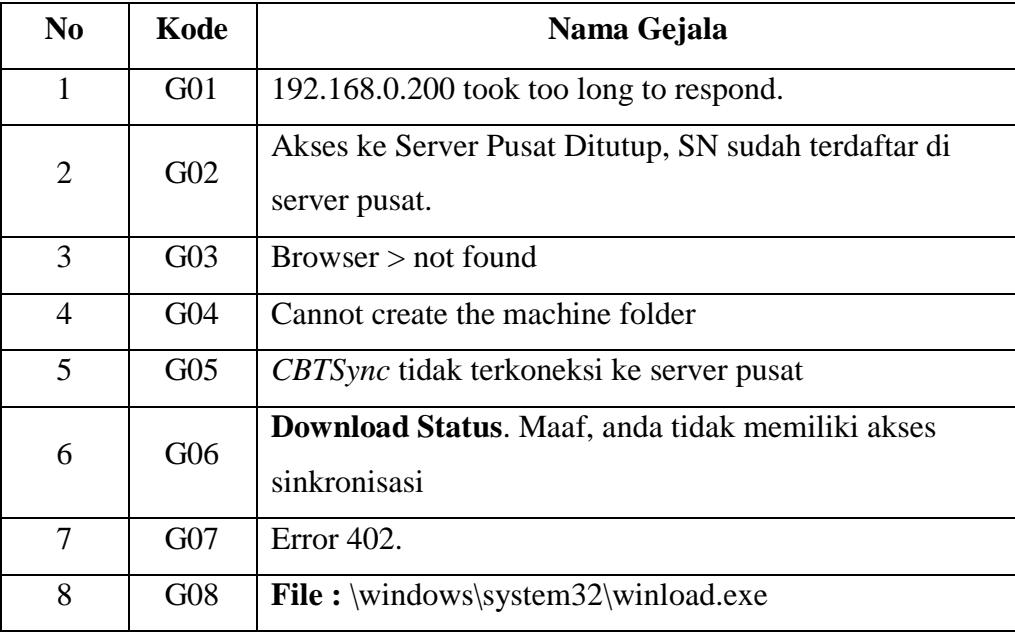

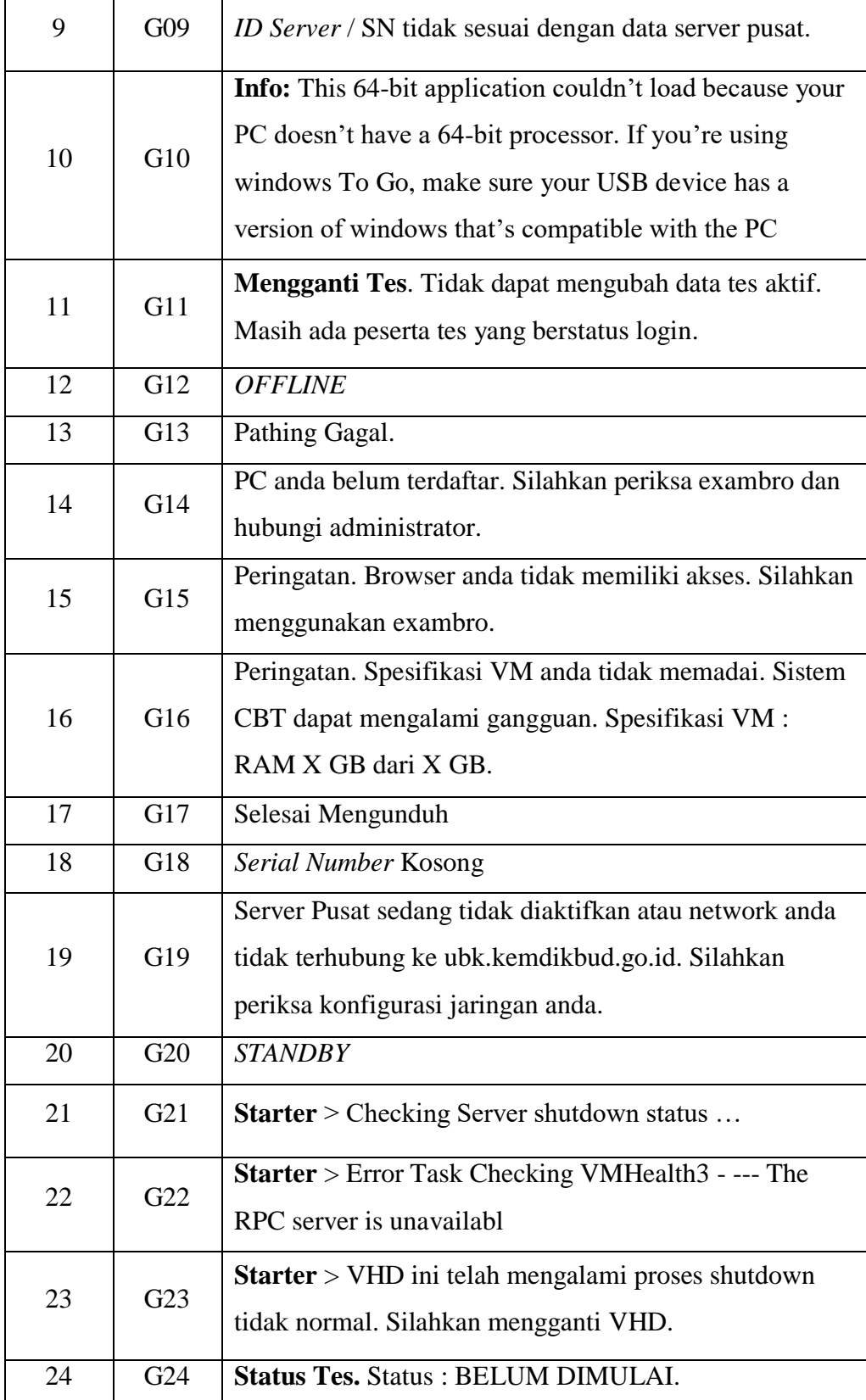

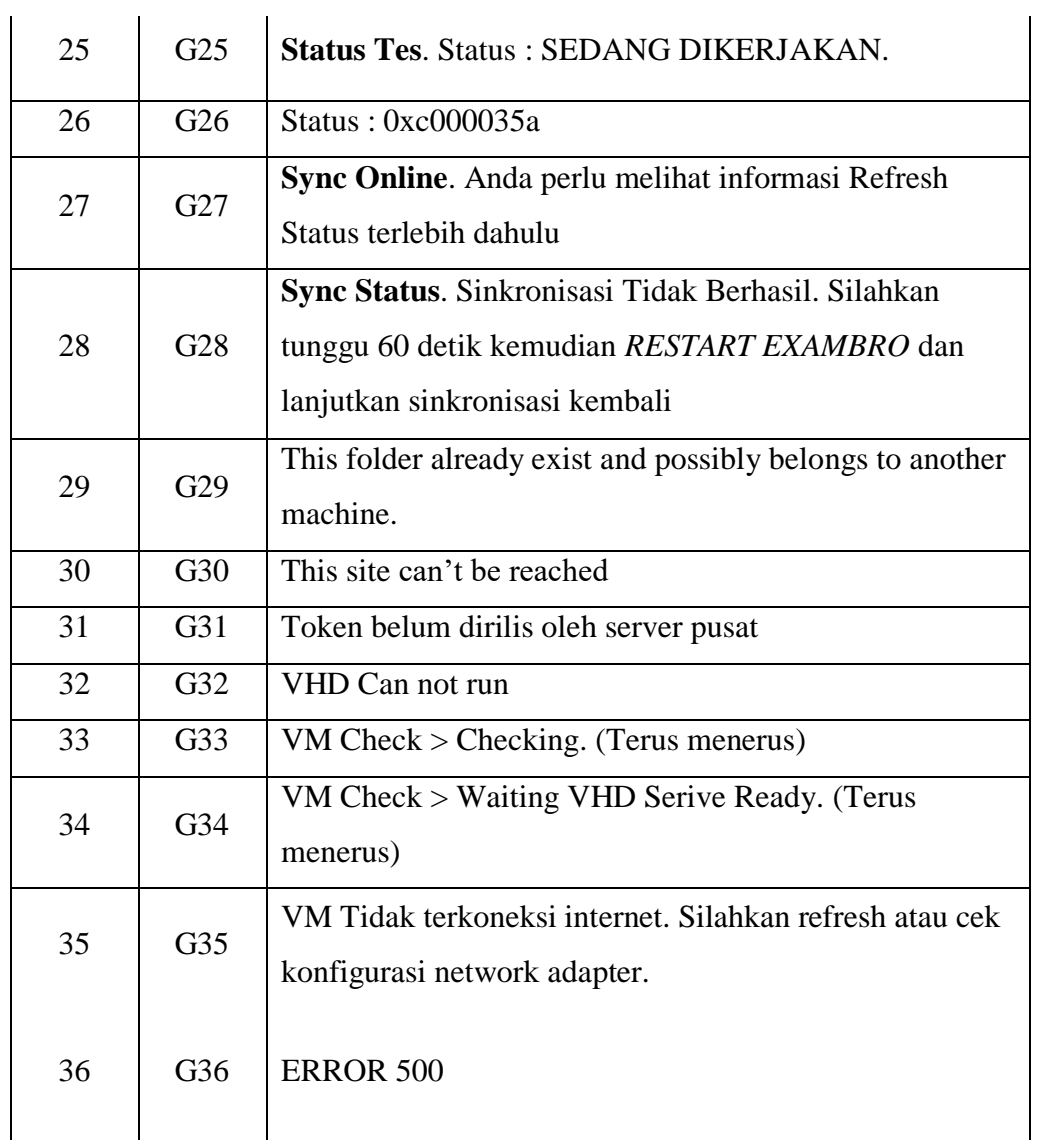

Kesalahan sistem unbk memiliki gejala masing-masing. Nama Kesalahan dan gejala-gejalanya ditunjukan pada Tabel 4.3.

| N <sub>0</sub> | <b>Kode</b>    | Nama Kesalahan UNBK                                                                                                    | Gejala Nomor |
|----------------|----------------|----------------------------------------------------------------------------------------------------|--------------|
| $\mathbf{1}$   | K1             | Adapter setting ke jaringan lokal<br>belum diberikan IP dengan segmen<br>$\overline{0}$ .<br><b>Waiting VHD Services Ready</b><br>disebebakan Karena salahnya<br>pengaturan di VM untuk Adapter1. | 33, 34       |
| $\overline{2}$ | K <sub>2</sub> | Tidak di temukannya Browser<br>Google Chrome. Tidak di<br>temukannya Aplikasi Oracle<br><b>VirtualBox</b>                                                                                         | 3, 32        |
| 3              | K <sub>3</sub> | Error/Tidak berhasil masuk<br><b>CBTSync</b>                                                                                                    | 1,30         |
| $\overline{4}$ | K <sub>4</sub> | Saat membuat virtual mesin<br>terdapat error "cannot create the<br>machine".<br>Hal tersebut terjadi karena terdapat<br>nama yang sama yang sudah pernah<br>dibuat sebelumnya.                    | 4, 29        |
| 5              | K <sub>5</sub> | Terjadi error saat proses booting<br>virtual mesin. Hal ini terjadi karena<br>saat pembuatan virtual mesin,<br>menggunakan sistem windows 32                                                      | 8, 10, 26    |

Tabel 4.3. Tabel Data Training dan Gejala-gejala Kesalahan sistem unbk

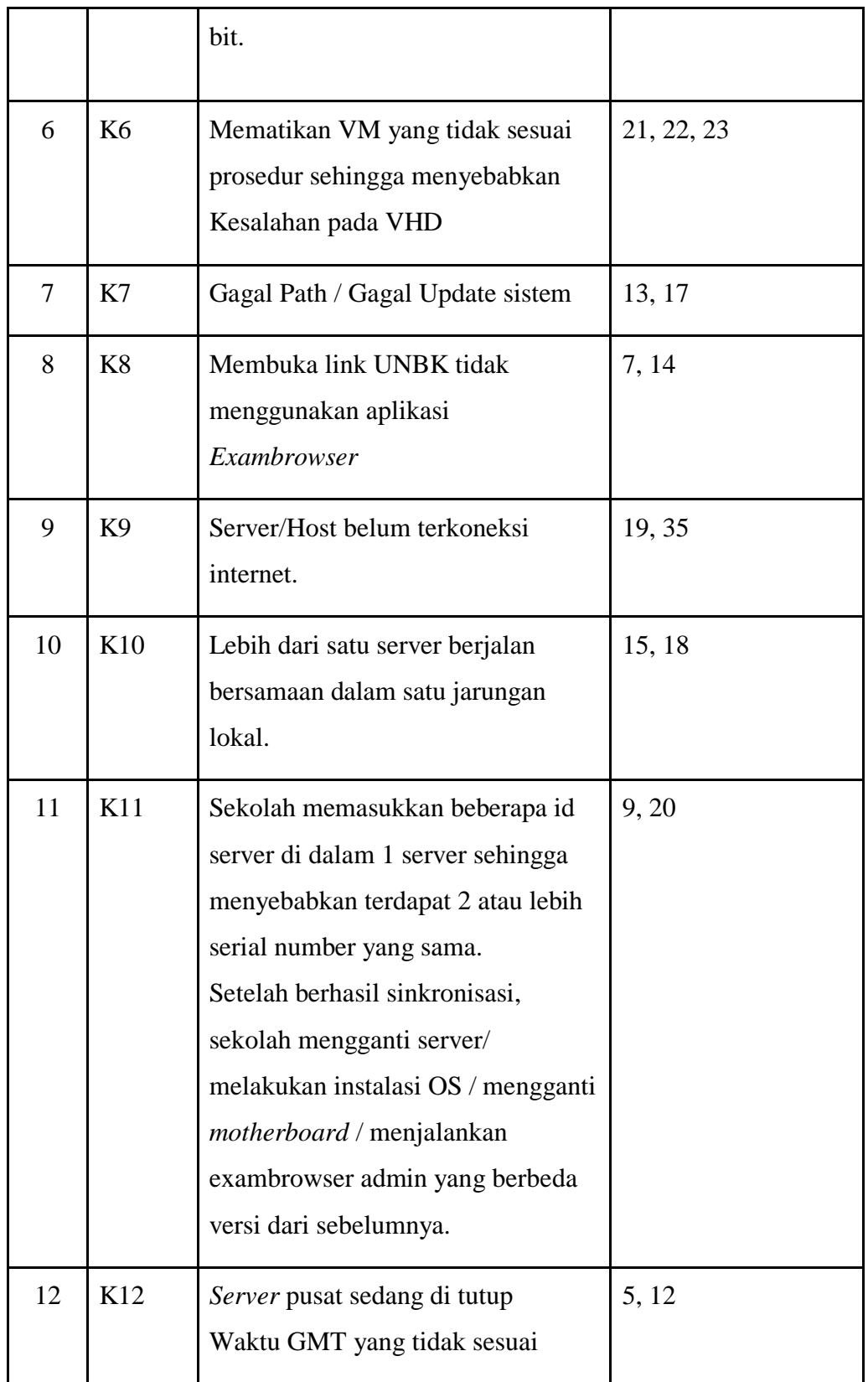

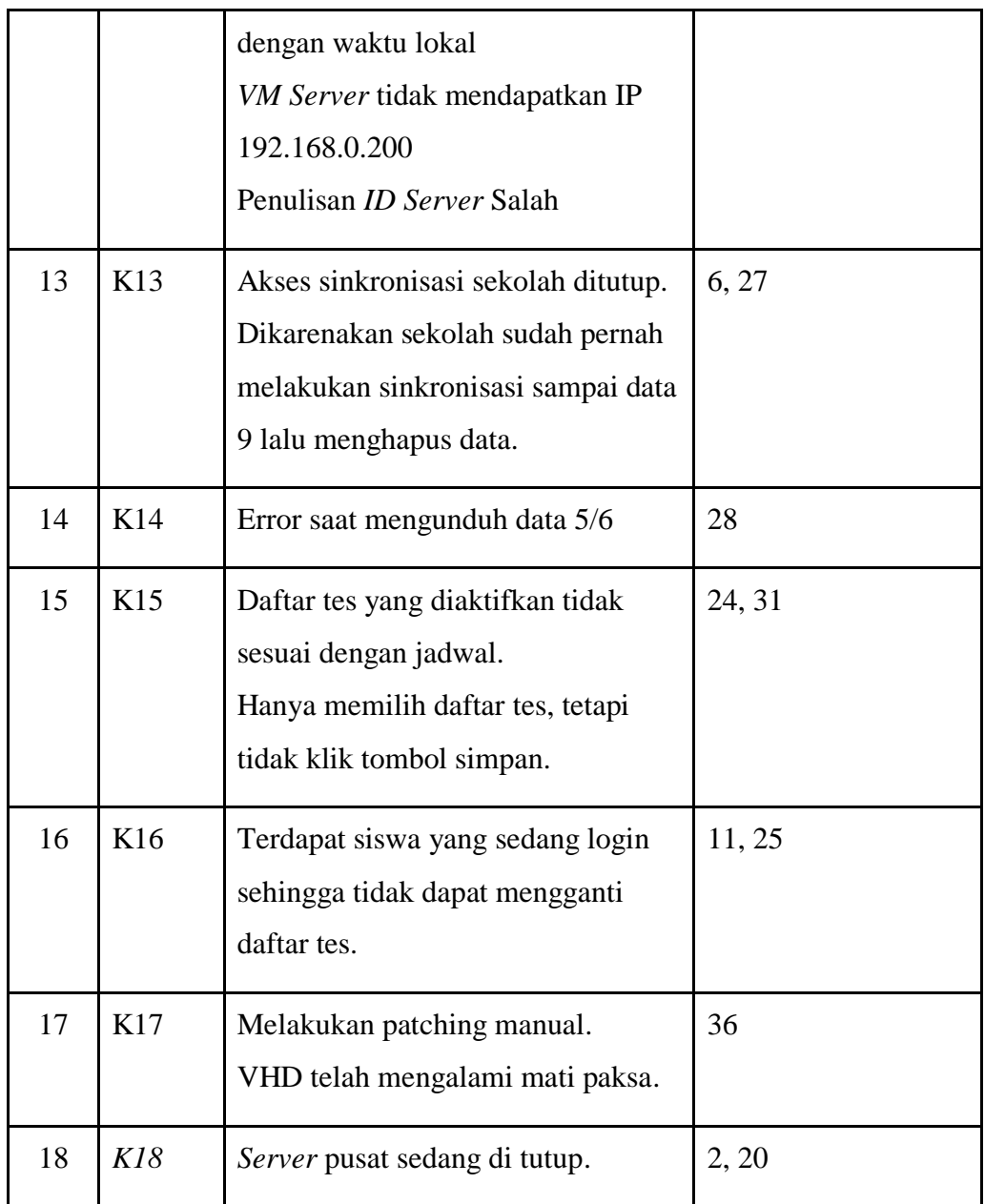

## **4.1.2 Pengujian**

Pengujian ini bertujuan untuk mengetahui unjuk kerja dari algoritma *Naive Bayes Classification* dalam mengklasifikasi data ke dalam kelas yang telah ditentukan. Pada uji coba ini , diberikan data latih untuk membentuk tabel probabilitas. Langkah selanjutnya akan diberikan data uji untuk menguji tabel probabilitas yang sudah terbentuk.

Berdasarkan data training yang terdapat pada tabel 4.3 dapat dihitung klasifikasi data Kesalahan sistem unbk, diberikan uji coba perhitungan dengan menggunakan suatu sistem UNBK mengalami gejala nomor 9, dan 20 menggunakan algoritma *Naive Bayes Classification*. Berikut perhitunhannya :

Keterangan gejala :

9 ( *ID Server* / SN tidak sesuai dengan data *server* pusat ), 20 (*STANDBY*)

1. Menentukan nilai *nc* untuk setiap *class*

Kesalahan sistem unbk ke-1 :

(K1) Adapter setting ke jaringan lokal belum diberikan IP dengan segmen 0. *Waiting VHD Services Ready* disebebakan Karena salahnya pengaturan di VM untuk Adapter1.

n = 1  
\np = 
$$
1/18 = 0,05556
$$
  
\nm = 36  
\n9.nc = 0  
\n20.nc = 0

Kesalahan sistem unbk ke-2 :

(K2) Tidak di temukannya Browser Google Chrome. Tidak di temukannya Aplikasi Oracle VirtualBox

 $n = 1$  $p = 1/18 = 0.05556$  $m = 36$  $9 \text{nc} = 0$  $20 \text{.} \text{nc} = 0$ 

Kesalahan sistem unbk ke-3 :

(K3) Error/Tidak berhasil masuk *CBTSync*

 $n = 1$  $p = 1/18 = 0,05556$  $m = 36$  $9.nc = 0$  $20 \text{.} \text{nc} = 0$ 

Kesalahan sistem unbk ke-4 :

(K4) Saat membuat virtual mesin terdapat error "*cannot create the machine*". Hal tersebut terjadi karena terdapat nama yang sama yang sudah pernah dibuat sebelumnya.

n = 1  
\np = 
$$
1/18 = 0,05556
$$
  
\nm = 36  
\n9.nc = 0  
\n20.nc = 0

Kesalahan sistem unbk ke-5 :

(K5) Terjadi error saat proses booting virtual mesin. Hal ini terjadi karena saat pembuatan virtual mesin, menggunakan sistem windows 32 bit.

 $n = 1$  $p = 1/18 = 0,05556$  $m = 36$  $9 \cdot nc = 0$  $20.nc = 0$ 

Kesalahan sistem unbk ke-6 :

(K6) Mematikan VM yang tidak sesuai prosedur sehingga menyebabkan Kesalahan pada VHD

 $n = 1$  $p = 1/18 = 0,05556$  $m = 36$  $9 \cdot nc = 0$  $20 \text{.} \text{nc} = 0$ Kesalahan sistem unbk ke-7 :

(K7) Gagal Path / Gagal Update sistem

 $n = 1$  $p = 1/18 = 0,05556$   $m = 36$  $9 \cdot nc = 0$  $20 \text{.} \text{nc} = 0$ 

Kesalahan sistem unbk ke-8 :

(K8) Membuka link UNBK tidak menggunakan aplikasi *Exambrowser*

 $n = 1$  $p = 1/18 = 0,05556$  $m = 36$  $9 \cdot nc = 0$  $20 \text{ n c} = 0$ 

Kesalahan sistem unbk ke-9 :

(K9) Server/Host belum terkoneksi internet.

 $n = 1$  $p = 1/18 = 0,05556$  $m = 36$  $9 \cdot nc = 0$  $20 \text{.} \text{nc} = 0$ 

Kesalahan sistem unbk ke-10 :

(K10) Lebih dari satu server berjalan bersamaan dalam satu jaringan lokal.

 $n = 1$  $p = 1/18 = 0,05556$  $m = 36$  $9 \text{nc} = 0$  $20 \text{.} \text{nc} = 0$ 

Kesalahan sistem unbk ke-11 :

(K11) Sekolah memasukkan beberapa id server di dalam 1 server sehingga menyebabkan terdapat 2 atau lebih serial number yang sama.

Setelah berhasil sinkronisasi, sekolah mengganti server/ melakukan instalasi OS / mengganti *motherboard* / menjalankan exambrowser admin yang berbeda versi dari sebelumnya.

 $n = 1$  $p = 1/18 = 0,05556$  $m = 36$  $9 \cdot nc = 1$  $20 \text{.} \text{nc} = 1$ 

Kesalahan sistem unbk ke-12 :

(K12) *Server* pusat sedang di tutup. Waktu GMT yang tidak sesuai dengan waktu lokal. *VM Server* tidak mendapatkan IP 192.168.0.200. Penulisan *ID Server* Salah.

$$
n = 1
$$
  
\n
$$
p = 1/18 = 0,05556
$$
  
\n
$$
m = 36
$$
  
\n
$$
9 \cdot nc = 0
$$
  
\n
$$
20 \cdot nc = 0
$$

Kesalahan sistem unbk ke-13 :

(K13) Akses sinkronisasi sekolah ditutup. Dikarenakan sekolah sudah pernah melakukan sinkronisasi sampai data 9 lalu menghapus data.

 $n = 1$  $p = 1/18 = 0,05556$  $m = 36$  $9 \cdot nc = 0$  $20.nc = 0$ 

Kesalahan sistem unbk ke-14 :

(K14) Error saat mengunduh data 5/6

 $n = 1$  $p = 1/18 = 0,05556$  $m = 36$  $9 \cdot nc = 0$  $20 \text{.} \text{nc} = 0$ 

Kesalahan sistem unbk ke-15 :

(K15) Daftar tes yang diaktifkan tidak sesuai dengan jadwal. Hanya memilih daftar tes, tetapi tidak klik tombol simpan.

n = 1  
\np = 
$$
1/18 = 0,05556
$$
  
\nm = 36  
\n9.nc = 0  
\n20.nc = 0

Kesalahan sistem unbk ke-16 :

(K16) Terdapat siswa yang sedang login sehingga tidak dapat mengganti daftar tes.

 $n = 1$  $p = 1/18 = 0,05556$  $m = 36$  $9 \cdot nc = 0$  $20.nc = 0$ 

Kesalahan sistem unbk ke-17 :

(K17) Melakukan patching manual. VHD telah mengalami mati paksa.

 $n = 1$  $p = 1/18 = 0,05556$  $m = 36$  $9 \cdot nc = 0$  $20 \text{.} \text{nc} = 0$ 

Kesalahan sistem unbk ke-18 :

(K18) *Server* pusat sedang di tutup.

 $n = 1$  $p = 1/18 = 0,05556$  $m = 36$ 

 $9.nc = 0$  $20 \text{ nc} = 1$ 

2. Menghitung nilai  $P(a_i|v_j)$ 

Kesalahan sistem unbk ke-1 : (K1) Adapter setting ke jaringan lokal belum diberikan IP dengan segmen 0. *Waiting VHD Services Ready* disebebakan Karena salahnya pengaturan di VM untuk Adapter1.  $P (9 | K1) = (0 + 36 \times 0, 0556) / (1 + 36) = 0,0541$  $P (20 | K1) = (0 + 36 \times 0, 0556) / (1 + 36) = 0,0541$ 

Kesalahan sistem unbk ke-2 : (K2) Tidak di temukannya Browser Google Chrome. Tidak di temukannya Aplikasi Oracle VirtualBox  $P (9 | K2) = (0 + 36 \times 0, 0556) / (1 + 36) = 0,0541$  $P (20 | K2) = (0 + 36 \times 0.0556) / (1 + 36) = 0.0541$ 

Kesalahan sistem unbk ke-3 : (K3) Error/Tidak berhasil masuk *CBTSync*  $P (9 | K3) = (0 + 36 \times 0, 0556) / (1 + 36) = 0,0541$  $P (20 | K3) = (0 + 36 \times 0, 0556) / (1 + 36) = 0,0541$ 

Kesalahan sistem unbk ke-4 : (K4) Saat membuat virtual mesin terdapat error "*cannot create the machine*". Hal tersebut terjadi karena terdapat nama yang sama yang sudah pernah dibuat sebelumnya.  $P (9 | K4) = (0 + 36 \times 0, 0556) / (1 + 36) = 0,0541$  $P (20 | K4) = (0 + 36 \times 0, 0556) / (1 + 36) = 0,0541$ 

Kesalahan sistem unbk ke-5 : (K5) Terjadi *error* saat proses booting virtual mesin. Hal ini terjadi karena saat pembuatan virtual mesin, menggunakan sistem windows 32 bit.

 $P (9 | K5) = (0 + 36 \times 0, 0556) / (1 + 36) = 0,0541$  $P (20 | K5) = (0 + 36 \times 0, 0556) / (1 + 36) = 0,0541$  Kesalahan sistem unbk ke-6 : (K6) Mematikan VM yang tidak sesuai prosedur sehingga menyebabkan kerusakan pada VHD.  $P (9 | K6) = (0 + 36 \times 0, 0556) / (1 + 36) = 0,0541$  $P (20 | K6) = (0 + 36 \times 0, 0556) / (1 + 36) = 0,0541$ 

Kesalahan sistem unbk ke-7 : (K7) Gagal Path / Gagal Update sistem  $P (9 | K7) = (0 + 36 \times 0, 0556) / (1 + 36) = 0,0541$  $P (20| K7) = (0 + 36 \times 0, 0556) / (1 + 36) = 0,0541$ 

Kesalahan sistem unbk ke-8 : (K8) Membuka link UNBK tidak menggunakan aplikasi Exambrowser  $P (9 | K8) = (0 + 36 \times 0, 0556) / (1 + 36) = 0,0541$  $P (20 | K8) = (0 + 36 \times 0, 0556) / (1 + 36) = 0,0541$ 

Kesalahan sistem unbk ke-9 : (K9) Server/Host belum terkoneksi internet.  $P (9 | K9) = (0 + 36 \times 0, 0556) / (1 + 36) = 0,0541$  $P (20 | K9) = (0 + 36 \times 0.0556) / (1 + 36) = 0.0541$ 

Kesalahan sistem unbk ke-10 : (K10) Lebih dari satu server berjalan bersamaan dalam satu jaringan lokal.

 $P (9 | K10) = (0 + 36 \times 0.0556) / (1 + 36) = 0.0541$  $P (20 | K10) = (0 + 36 \times 0.0556) / (1 + 36) = 0.0541$ 

Kesalahan sistem unbk ke-11 : (K11) Sekolah memasukkan beberapa id server di dalam 1 server sehingga menyebabkan terdapat 2 atau lebih serial number yang sama. Setelah berhasil sinkronisasi, sekolah mengganti server/ melakukan instalasi OS / mengganti motherboard / menjalankan exambrowser admin yang berbeda versi dari sebelumnya.

$$
P (9 | K11) = (1 + 36 \times 0,0556) / (1 + 36) = 0,0556
$$
  

$$
P (20 | K11) = (1 + 36 \times 0,0556) / (1 + 36) = 0,0556
$$

Kesalahan sistem unbk ke-12 : (K12) Server pusat sedang di tutup. Waktu GMT yang tidak sesuai dengan waktu lokal. VM Server tidak mendapatkan IP 192.168.0.200. Penulisan ID Server Salah.  $P (9 | K12) = (0 + 36 \times 0, 0556) / (1 + 36) = 0,0541$  $P (20 | K12) = (0 + 36 \times 0, 0556) / (1 + 36) = 0,0541$ 

Kesalahan sistem unbk ke-14 : (K13) Akses sinkronisasi sekolah ditutup. Dikarenakan sekolah sudah pernah melakukan sinkronisasi sampai data 9 lalu menghapus data.

 $P (9 | K13) = (0 + 36 \times 0, 0556) / (1 + 36) = 0,0541$  $P (20 | K13) = (0 + 36 \times 0, 0556) / (1 + 36) = 0,0541$ 

Kesalahan sistem unbk ke-14 : (K14) Error saat mengunduh data 5/6  $P (9 | K14) = (0 + 36 \times 0, 0556) / (1 + 36) = 0,0541$ P (20| K14) = (0 + 36 x 0,0556) / (1 + 36) = 0,0541

Kesalahan sistem unbk ke-15 : (K15) Daftar tes yang diaktifkan tidak sesuai dengan jadwal. Hanya memilih daftar tes, tetapi tidak klik tombol simpan.  $P (9 | K15) = (0 + 36 \times 0, 0556) / (1 + 36) = 0,0541$ 

 $P (20 | K15) = (0 + 36 \times 0.0556) / (1 + 36) = 0.0541$ 

Kesalahan sistem unbk ke-16 : (K16) Terdapat siswa yang sedang login sehingga tidak dapat mengganti daftar tes.

 $P (9 | K16) = (0 + 36 \times 0, 0556) / (1 + 36) = 0,0541$  $P (20 | K16) = (0 + 36 \times 0, 0556) / (1 + 36) = 0,0541$  Kesalahan sistem unbk ke-17 : (K17) Melakukan patching manual. VHD telah mengalami mati paksa.

 $P (9 | K17) = (0 + 36 \times 0, 0556) / (1 + 36) = 0,0541$  $P (20 | K17) = (0 + 36 \times 0, 0556) / (1 + 36) = 0,0541$ Kesalahan sistem unbk ke-18 : (K18) Server pusat sedang di tutup.  $P (9 | K18) = (0 + 36 \times 0, 0556) / (1 + 36) = 0,0541$  $P (20 | K18) = (1 + 36 \times 0, 0556) / (1 + 36) = 0,0556$ 

- 3. Menghitung nilai  $P(v_i)$ 
	- $P (K1) = 1/18 = 0,0556$  $P (K2) = 1/18 = 0,0556$  $P (K3) = 1/18 = 0,0556$  $P (K4) = 1/18 = 0.0556$  $P (K5) = 1/18 = 0,0556$  $P (K6) = 1/18 = 0,0556$  $P (K7) = 1/18 = 0,0556$  $P (K8) = 1/18 = 0,0556$  $P (K9) = 1/18 = 0,0556$  $P (K10) = 1/18 = 0,0556$  $P (K11) = 1/18 = 0,0556$  $P (K12) = 1/18 = 0,0556$  $P (K13) = 1/18 = 0,0556$  $P (K14) = 1/18 = 0,0556$  $P (K15) = 1/18 = 0,0556$  $P (K16) = 1/18 = 0,0556$  $P (K17) = 1/18 = 0,0556$  $P (K18) = 1/18 = 0,0556$
- 4. Menghitung nilai  $P(a_i|v_j)$  x  $P(v_j)$  untuk tiap v dan menentukan hasil klasifikasi yaitu v yang memiliki hasil perkalian terbesar.

Kesalahan sistem unbk ke-1 : (K1) Adapter setting ke jaringan lokal belum diberikan IP dengan segmen 0. *Waiting VHD Services Ready* disebabkan karena salahnya pengaturan di VM untuk Adapter1.

 $P(K1)$  x  $[P(9|K1)$  x  $P(20|K1)$ ]  $0,0556 \times 0,0541 \times 0,0541 = 0,0001636$ 

Kesalahan sistem unbk ke-2 : (K2) Tidak di temukannya Browser Google Chrome. Tidak di temukannya Aplikasi Oracle VirtualBox. P (K2) x [P (9|K2) x P (20|K2)]  $0.0556 \times 0.0541 \times 0.0541 = 0.0001636$ 

Kesalahan sistem unbk ke-3 : (K3) Error/Tidak berhasil masuk *CBTSync*  $P(K3)$  x  $[P(9|K3)$  x  $P(20|K3)]$  $0,0556 \times 0,0541 \times 0,0541 = 0,0001636$ 

Kesalahan sistem unbk ke-4 : (K4) Saat membuat virtual mesin terdapat error "cannot create the machine". Hal tersebut terjadi karena terdapat nama yang sama yang sudah pernah dibuat sebelumnya.

P (K4) x [P (9|K4) x P (20|K4)]  $0,0556 \times 0,0541 \times 0,0541 = 0,0001636$ 

Kesalahan sistem unbk ke-5 : (K5) Terjadi error saat proses booting virtual mesin. Hal ini terjadi karena saat pembuatan virtual mesin, menggunakan sistem windows 32 bit.

P [(K5) x [P (9|K5) x P (20|K5)]

 $0,0556 \times 0,0541 \times 0,0541 = 0,0001636$ 

Kesalahan sistem unbk ke-6 : (K6) Mematikan VM yang tidak sesuai prosedur sehingga menyebabkan kerusakan pada VHD

P [(K6) x [P (9|K6) x P (20|K6)]  $0,0556 \times 0,0541 \times 0,0541 = 0,0001636$ 

Kesalahan sistem unbk ke-7 : (K7) Gagal Path / Gagal Update sistem  $P [(K7) \times [P (9|K7) \times P (20|K7)]$  $0,0556 \times 0,0541 \times 0,0541 = 0,0001636$ 

Kesalahan sistem unbk ke-8 : (K8) Membuka link UNBK tidak menggunakan aplikasi Exambrowser P [(K8) x [P (9|K8) x P (20|K8)]  $0,0556 \times 0,0541 \times 0,0541 = 0,0001636$ 

Kesalahan sistem unbk ke-9 : (K9) Server/Host belum terkoneksi internet. P [(K9) x [P (9|K9) x P (20|K9)]  $0,0556 \times 0,0541 \times 0,0541 = 0,0001636$ 

Kesalahan sistem unbk ke-10 : (K10) Lebih dari satu server berjalan bersamaan dalam satu jaringan lokal.

P [(K10) x [P (9|K10) x P (20|K10)]  $0,0556 \times 0,0541 \times 0,0541 = 0,0001636$ 

Kesalahan sistem unbk ke-11 : (K11) Sekolah memasukkan beberapa id server di dalam 1 server sehingga menyebabkan terdapat 2 atau lebih serial number yang sama. Setelah berhasil sinkronisasi, sekolah mengganti server/ melakukan instalasi OS / mengganti motherboard / menjalankan exambrowser admin yang berbeda versi dari sebelumnya.

P [(K11) x [P (9|K11) x P (20|K11)]

 $0,0556 \times 0,0556 \times 0,0556 = 0,0001719$ 

Kesalahan sistem unbk ke-12 : (K12) Server pusat sedang di tutup. Waktu GMT yang tidak sesuai dengan waktu lokal. VM Server tidak mendapatkan IP 192.168.0.200. Penulisan ID Server Salah. P [(K12) x [P (9|K12) x P (20|K12)]

 $0.0556 \times 0.0541 \times 0.0541 = 0.0001636$ 

Kesalahan sistem unbk ke-13 : (K13) Akses sinkronisasi sekolah ditutup. Dikarenakan sekolah sudah pernah melakukan sinkronisasi sampai data 9 lalu menghapus data.

P [(K13) x [P (9|K13) x P (20|K13)]  $0,0556 \times 0,0541 \times 0,0541 = 0,0001636$ 

Kesalahan sistem unbk ke-14 : (K14) Error saat mengunduh data 5/6 P [(K14) x [P (9|K14) x P (20|K14)]  $0,0556 \times 0,0541 \times 0,0541 = 0,0001636$ 

Kesalahan sistem unbk ke-15 : (K15) Daftar tes yang diaktifkan tidak sesuai dengan jadwal. Hanya memilih daftar tes, tetapi tidak klik tombol simpan. P  $[(K15) \times [P (9|K15) \times P (20|K15)]$  $0,0556 \times 0,0541 \times 0,0541 = 0,0001636$ 

Kesalahan sistem unbk ke-16 : (K16) Terdapat siswa yang sedang login sehingga tidak dapat mengganti daftar tes.

P [(K16) x [P (9|K16) x P (20|K16)]  $0,0556 \times 0,0541 \times 0,0541 = 0,0001636$ 

Kesalahan sistem unbk ke-17 : (K17) Melakukan patching manual. VHD telah mengalami mati paksa.

P [(K17) x [P (9|K17) x P (20|K17)]

 $0,0556 \times 0,0541 \times 0,0541 = 0,0001636$ 

Kesalahan sistem unbk ke-18 : (K18) *Server* pusat sedang di tutup.

P [(K18) x [P (9|K18) x P (20|K18)]

 $0,0556 \times 0,0541 \times 0,0556 = 0,0001672$ 

Hasil v yang memiliki perkalian terbesar didapatkan pada Tabel 4.4. Tabel 4.4. Tabel Perbandingan Nilai v Hasil Klasifikasi

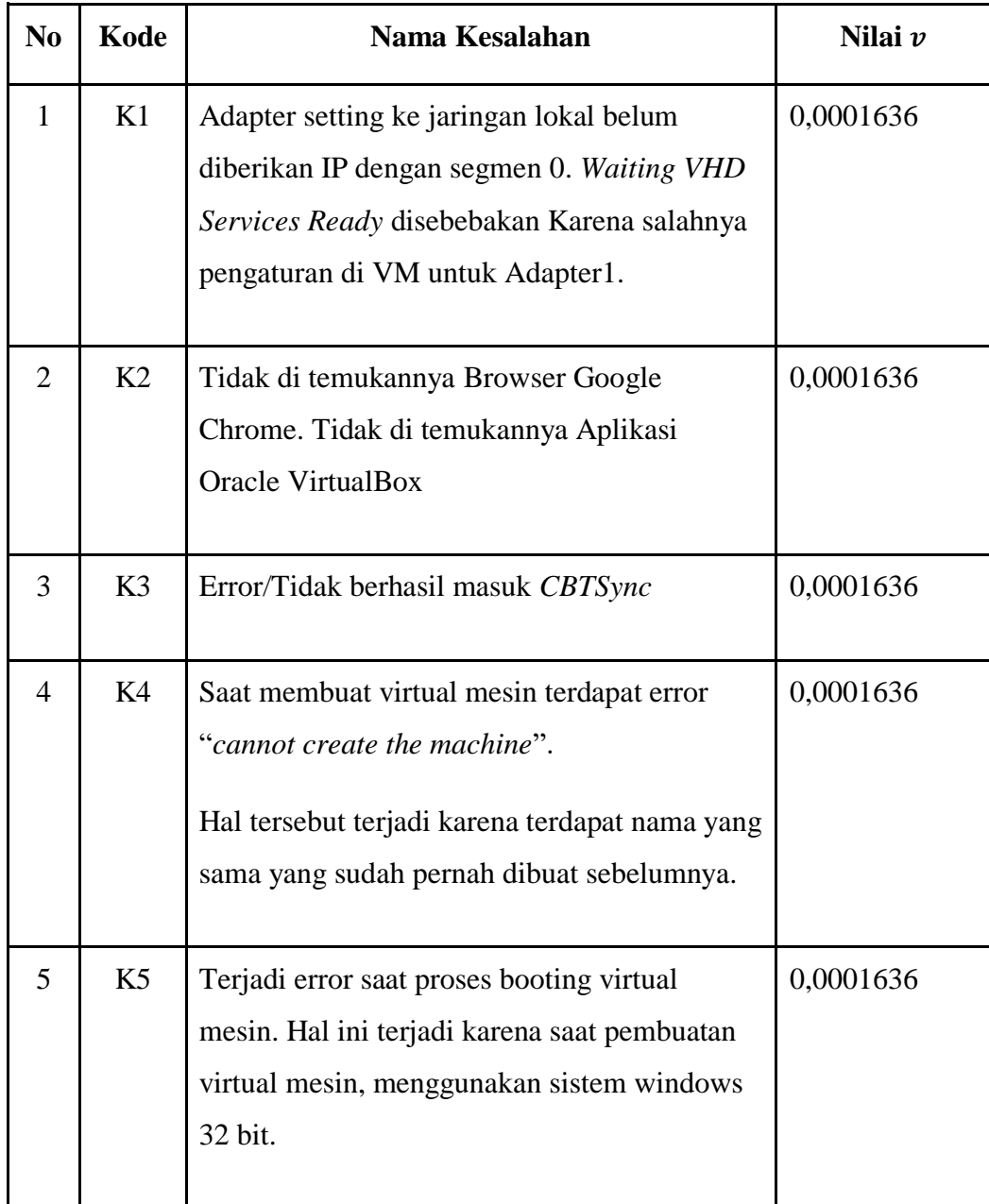

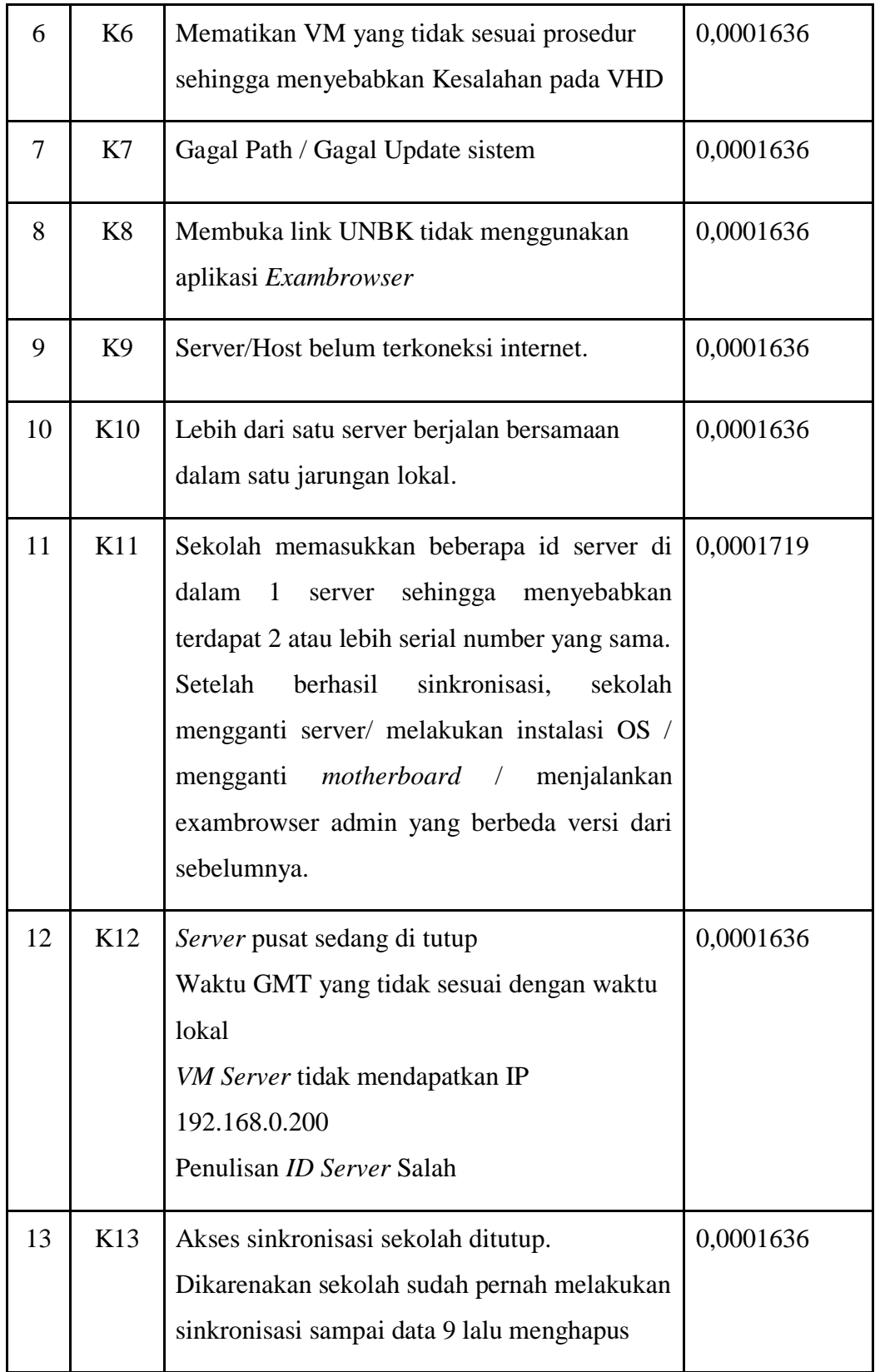

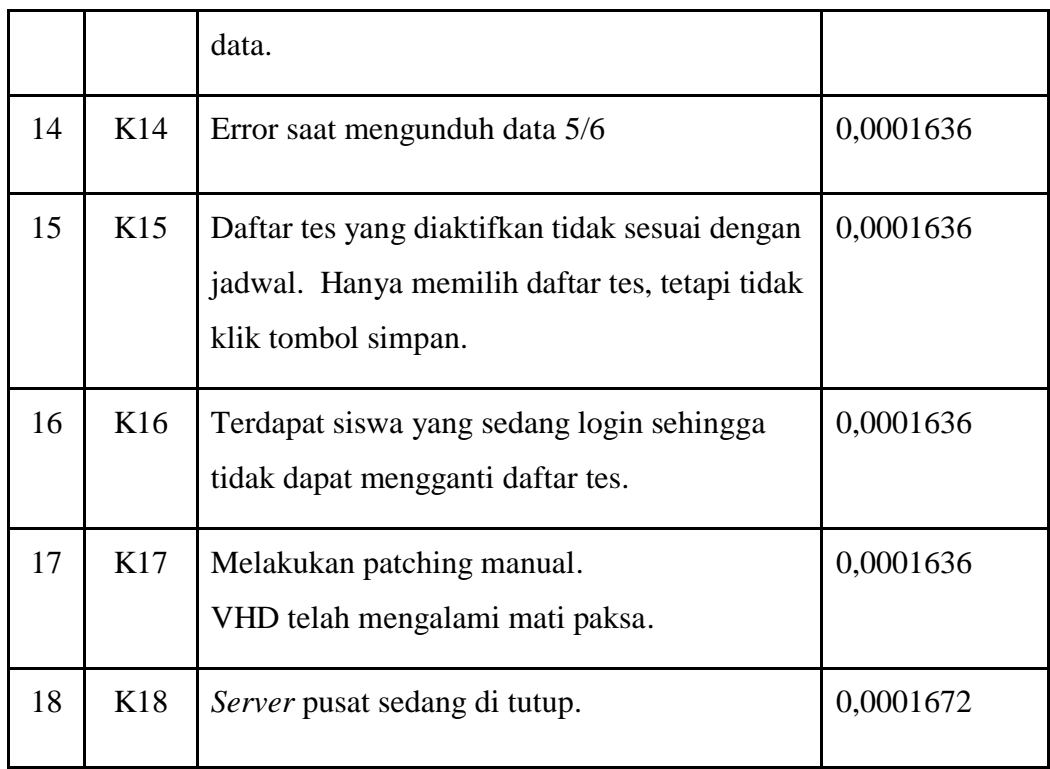

Karena nilai 0,0001719 paling besar, maka gejala diklasifikasikan sebagai kesalahan sistem yaitu *Sekolah memasukkan beberapa id server di dalam 1 server sehingga menyebabkan terdapat 2 atau lebih serial number yang sama. Setelah berhasil sinkronisasi, sekolah mengganti server/ melakukan instalasi OS / mengganti motherboard / menjalankan exambrowser admin yang berbeda versi dari sebelumnya.*

#### **4.2 Implementasi (***Implementation***)**

Hasil implementasi perancangan Sistem Diagnosa Kesalahan pada sistem UNBK Pesawaran adalah sebagai berikut :

#### **4.2.1 Tampilan Program**

Berdasarkan rancangan *interface* yang telah dibuat, maka berikut ini akan dijelaskan mengenai website pendiagnosa kesalahan sistem unbk dengan metode *Naive Bayes Classification*. Tampilan-tampilan website ini adalah sebagai berikut:

## **4.2.1.1 Tampilan Awal**

Gambar dibawah merupakan halaman utama pada Sistem Diagnosa Kesalahan pada sistem UNBK. Tampilan index/halaman utama dapat dilihat pada Gambar 4.1 :

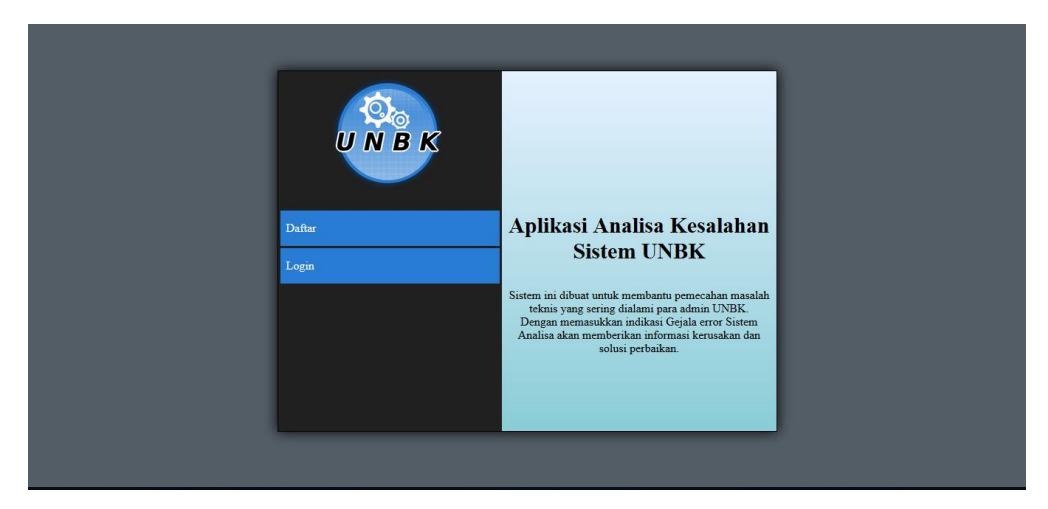

**Gambar 4.1** Tampilan Menu Home

## **4.2.1.2 Halaman Menu Login**

Menu login berisi tampilkan saat admin sekolah ingin melakukan login. Hanya admin sekolah yang sudah di daftarkan usernamenya yang dapat melakukan login.

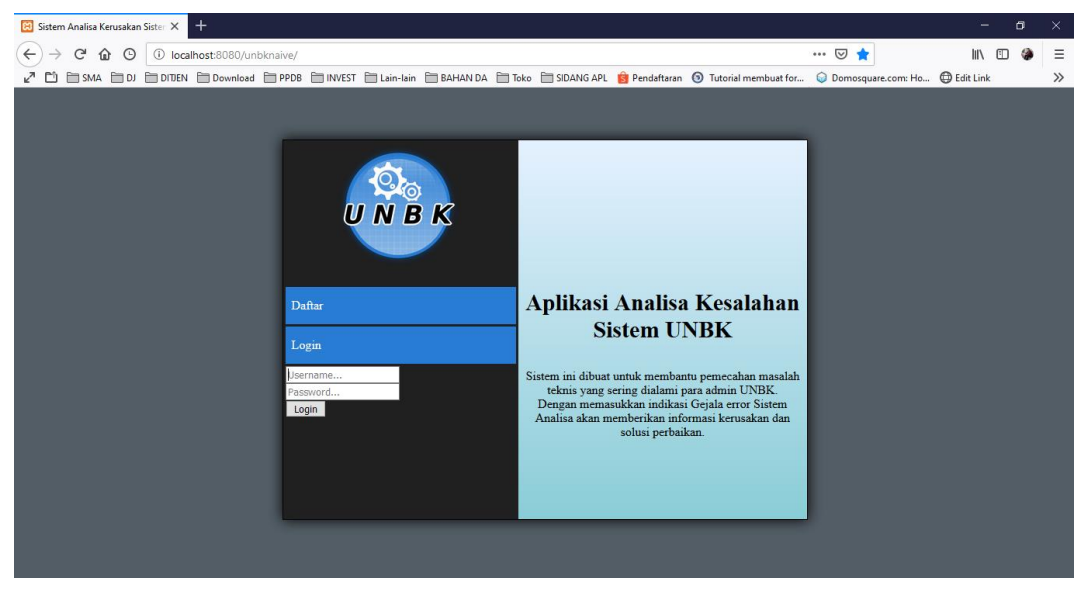

**Gambar 4.2** Tampilan Menu Login admin sekolah

#### **4.2.1.3 Tampilan Menu Diagnosa**

Menu Diagnosa digunakan oleh admin sekolah untuk mengisi pertanyaanpertanyaan perihal diagnosa kesalahan sistem. Admin sekolah langsung dapat mendiagnosa kesalahan sistem yang membuat terkendalanya, dan dapat melihat hasilnya pada menu tersebut.

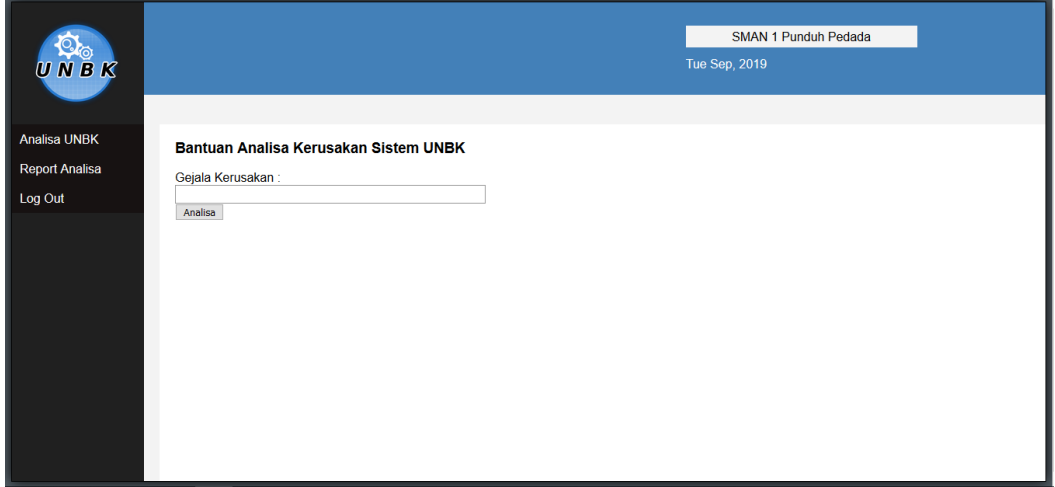

**Gambar 4.3** Tampilan Menu Diagnosa

## **4.2.1.4 Tampilan Hasil Diagnosa**

Menu Hasil Diagnosa dibuat untuk memberikan jawaban dari pertanyaanpertanyaan dan solusinya.

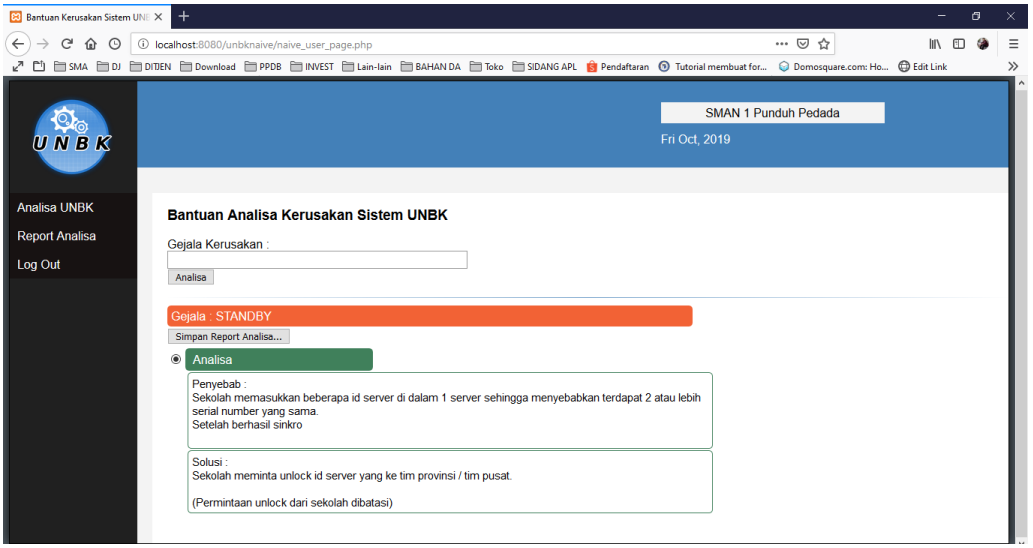

**Gambar 4.4** Tampilan Hasil Diagnosa

## **4.2.1.5 Tampilan** *Home* **Administrator**

Menampilkan halaman utama Administrator. *Home* Administrator dapat dilihat pada Gambar 4.5 :

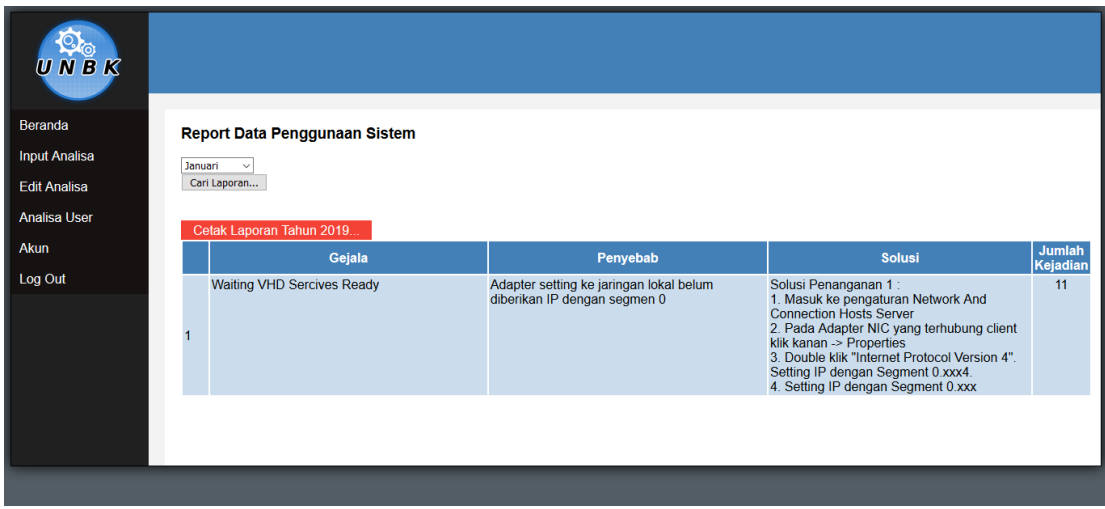

Gambar 4.19 *Home* Administrator

## **4.2.1.6 Tampilan Menu Users**

Menu ini dibuat untuk menambah, mengubah, menghapus user-user yang dapat melakukan login kedalam aplikasi.

| $\mathbf{Q}_\odot$<br><b>NBK</b><br>W |   |                             |                |               |
|---------------------------------------|---|-----------------------------|----------------|---------------|
| Beranda                               |   | Input Daftar Nama Sekolah   |                |               |
| <b>Input Analisa</b>                  |   |                             |                |               |
| <b>Edit Analisa</b>                   |   |                             |                |               |
| <b>Analisa User</b>                   |   |                             |                |               |
| Akun                                  |   | Simpan Data                 |                |               |
| Log Out                               |   |                             |                |               |
|                                       |   | Nama Sekolah                | username       | <b>Status</b> |
|                                       |   | <b>SMAN 1 Punduh Pedada</b> | 12110007       | terdaftar     |
|                                       | 2 | SMAN 1 Padang Cermin        | 12110006       | terdaftar     |
|                                       | 3 | <b>SMAN 1 Tegineneng</b>    | 12110008       | belum         |
|                                       |   | SMAN 2 Punduh Pedada        | $\bf{0}$       | belum         |
|                                       | 5 | <b>SMAN 2 Padang Cermin</b> | $\pmb{0}$      | belum         |
|                                       | 6 | <b>SMAN 2 Tegineneng</b>    | $\bf{0}$       | belum         |
|                                       |   | SMAN 1 Gedong Tataan        | $\overline{0}$ | belum         |
|                                       | 8 | <b>SMAN 1 Kedondong</b>     |                | belum         |

Gambar 4.6 Tampilan Menu Users

# **4.2.1.7 Tampilan Menu Master Gejala**

Menu Master Gejala dibuat agar admin dapat menambah, mengubah atau menghapus data gejala yang digunakan.

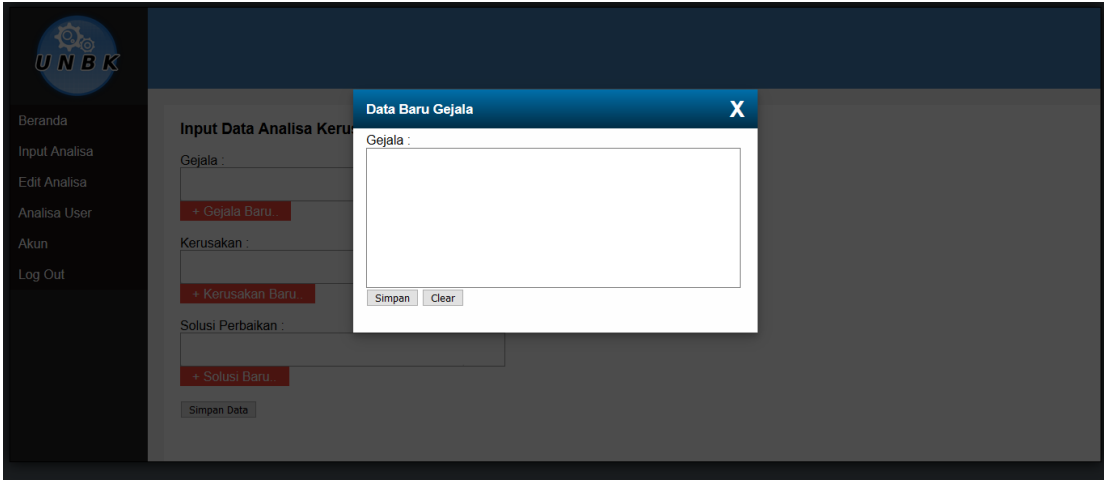

**Gambar 4.7** Tambah Data Gejala

# **4.2.1.8 Tampilan Menu Master Kerusakan**

Menampilkan halaman tambah data kerusakan yang diperuntukan kepada administrator.

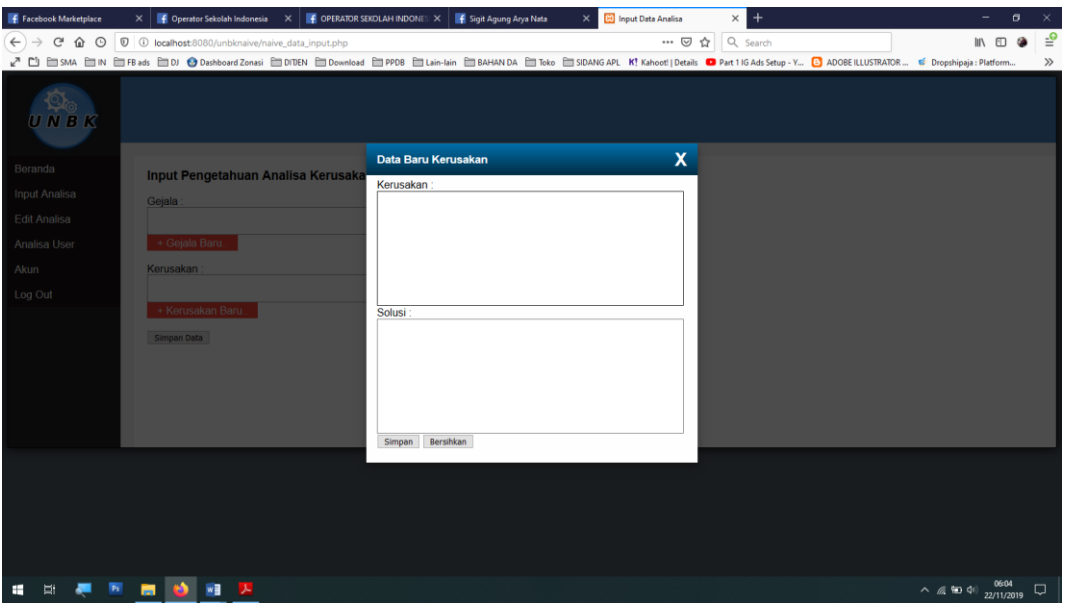

**Gambar 4.8** Tambah Data Kerusakan

#### **4.2.1.10 Tampilan Menu Laporan Diagnosa**

Halaman laporan analisa merupakan tampilan laporan hasil analisa yang sudah dilakukan oleh user/admin sekolah.

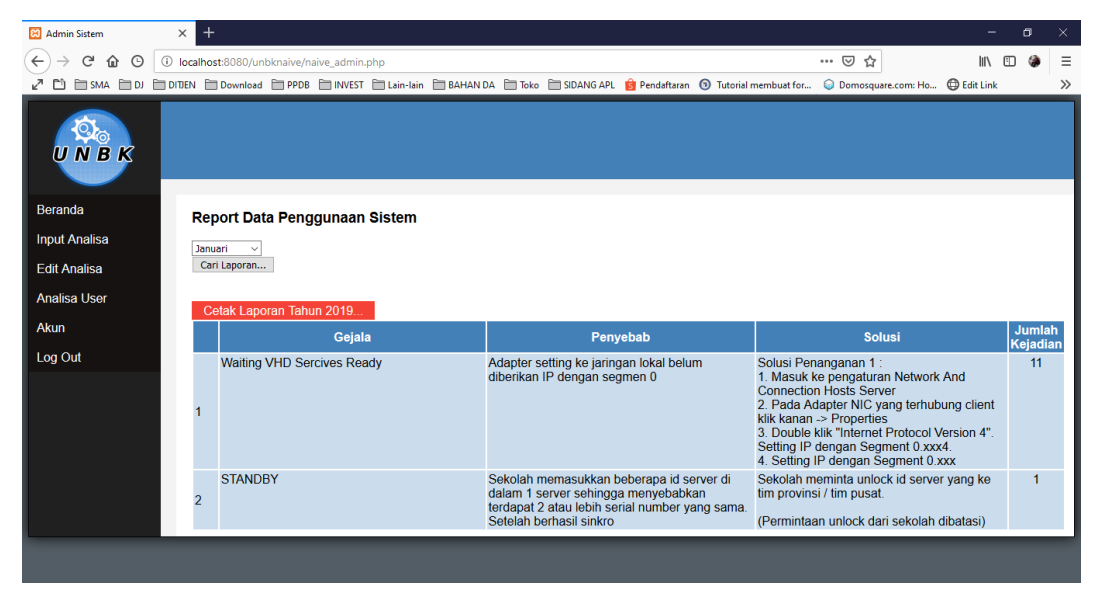

**Gambar 4.10** Laporan Penggunaan Sistem